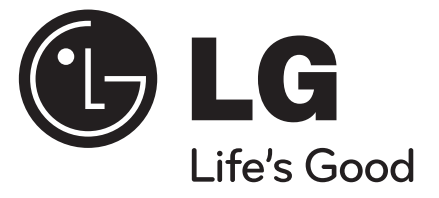

**ROMÂNÃ**

## **DP471BT**

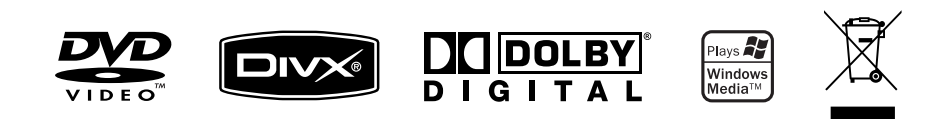

P/NO : MFL47349765

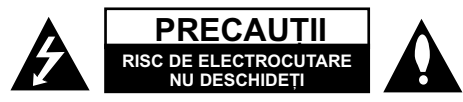

**PRECAUTI: PENTRU A REDUCE RISCUL DE ELECTROCUTARE. NU SCOATETI** CAPACUL (SAU PARTEA DIN SPATE). ÎN INTERIOR NU EXISTÃ PIESE CARE POT FI MANIPULATE DE UTILIZATOR. PENTRU LUCRĂRI DE SERVICE ADRESATI-VĂ PERSONALULUI CALIFICAT

Acest fulger cu simbolul săgetii încadrat într-un triunghi echilateral este destinat să alerteze utilizatorul cu privire la prezența unei tensiuni periculoase neizolate în incinta produsului, care ar putea avea o valoare suficientă pentru a constitui un risc de șoc electric.

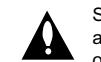

Semnul de exclamare încadrat într-un triunghi echilateral este destinat sã alerteze utilizatorul cu privire la prezenta unor instructiuni importante de operare si întretinere (service) în documentatia care însoteste produsul.

**ATEN‰IE:** PENTRU A REDUCE RISCUL DE INCENDIU SAU ELECTROCUTARE, NU EXPUNETI ACEST PRODUS INTEMPERIILOR SAU UMEZELII.

**ATENTIE:** Nu instalati acest echipament într-un spatiu restrâns, cum ar fi o bi bliotecă sau un element similar.

**PRECAUTII:** Nu obstructionati orificiile de ventilare. A se instala în conformitate cu instructiunile producătorului. Fantele și orificiile din carcasă au rolul de a asigura ventilarea si o functionare optimă a produsului, precum și de a proteia produsul de supraîncălzire. Orificiile nu trebuie obstructionate prin asezarea produsului pe un pat. o canapea, o carpetă sau pe o altă suprafață similară. Acest produs nu trebuie amplasat într-un obiect de mobilier, cum ar fi o bibliotecã sau un raft, decât dacã existã o ventilatie corespunzătoare sau dacă se respectă instructiunile producătorului.

**PRECAUTII:** Acest produs foloseste un sistem laser. Pentru a asigura o utilizare corectă a acestui produs, citiți cu atenție acest manual de utilizare și păstrați-l pentru consultări ulterioare. Dacă aparatul necesită lucrări de întreținere,

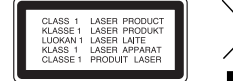

contactati un service autorizat. Folosirea comenzilor, reglajelor

sau îndeplinirea altor proceduri decât cele specificate aici pot provoca expuneri periculoase la radiatii. Pentru a preveni expunerea directă la razele laser, nu încercati să deschideți incinta. La deschidere sunt radiații laser vizibile. NU PRIVIȚI DIRECT ÎNSPRE RAZE.

PRECAUȚII: Aparatul nu trebuie să vină în contact cu apa (picături sau vărsată), iar pe el nu trebuie asezate obiecte pline cu lichide, cum ar fi vaze de flori.

#### **PRECAUTII**

**2**

- Aerisirea nu trebuie obstructionată prin acoperirea orificiilor de ventilare cu diverse obiecte, cum ar fi ziare, fete de masă, perdele etc.
- Pe aparat nu trebuie amplasate surse de foc, cum ar fi lumânãri aprinse.
- Bateriile consumate trebuie evacuate în sigurantă și nu aruncate în foc. Trebuie să

acordați atenție aspectelor legate de mediu atunci când aruncați bateriile.

- Folositi aparatul numai în locuri cu climă tropicală si moderatâ.
- O presiune excesivă a sunetului din căsti poate provoca pierderea auzului.
- Bateriile nu se vor expune la cãldurã excesivã, cum ar fi la soare, la foc sau similar.

#### **PRECAUTII cu privire la cablul de alimentare**

#### **Pentru majoritatea aparatelor, se recomandã sã fie amplasate pe un circuit dedicat;**

Aceasta înseamnã ca un circuit electric sã alimenteze doar acest aparat, fãrã alte prize sau circuite secundare. Consultati pagina de specificatii din acest manual de utilizare pentru mai multă siguranță. Nu supraîncărcați prizele. Prizele cu suprasarcină, prizele si cablurile slăbite sau deteriorate, cablurile de alimentare roase sau deteriorate, ori cu izolația ruptă, sunt periculoase. Oricare dintre aceste situații poate provoca electrocutare sau incendiu. Examinați

periodic cablul aparatului, iar dacă pare a fi deteriorat scoateti-l din priză, nu mai utilizati aparatul și înlocuiti cablul cu unul identic, printr-un service autorizat. Protejati cablul de alimentare împotriva abuzurilor de ordin fizic sau mecanic, cum ar fi rãsucirea, formarea de noduri, prinderea la o usă sau călcarea sa. Acordati o atentie specială stecărelor, prizelor și punctului în care cablul iese din aparat. Pentru a întrerupe alimentarea cu curent, scoateți stecărul din priză. Când instalați produsul, asigurați-vă că stecărul este usor accesibil.

#### Atentionare pentru bateria cu litiu care poate fi înlocuită

- Pericol de explozie dacã bateria nu este înlocuitã corect.
- $\cdot$  Înlocuiti numai cu acelasi tip de baterie.
- Marcaj suplimentar de atentionare în apropierea bateriei dacă se intentionează a fi înlocuitã de utilizator.

#### **Evacuarea aparatului vechi**

- 1. Dacã un produs poartã acest simbol cu o pubelã tãiatã, aceasta înseamnã cã produsul respectiv se supune Directivei europene 2002/96/EC.
- 2. Toate aparatele electrice și electronice vor fi evacuate separat de deșeurile menajere, prin serviciile speciale de colectare desemnate de autoritățile
- guvernamentale sau locale. 3. Evacuarea corectã a vechiului aparat va ajuta la preîntâmpinarea unor posibile consecinte negative pentru mediu si pentru sănătatea omului.
- 4. Pentru mai multe informații detaliate cu privire la evacuarea vechiului aparat, contactați biroul municipal, serviciile de evacuare a deșeurilor sau magazinul de unde ati cumpărat produsul.

**Acest produs este fabricat în conformitate cu Directiva EMC 2004/108/ EC …i Directiva pentru joasã tensiune 2006/95/EC**. Reprezentant european:

LG Electronics Service Europe B.V. Veluwezoom 15, 1327 AE Almere, OLANDA (Tel : +31-036-547-8940)

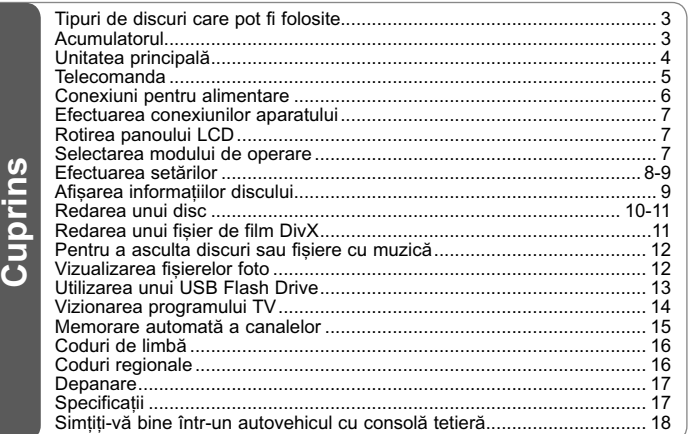

### **Tipuri de discuri care pot fi folosite**

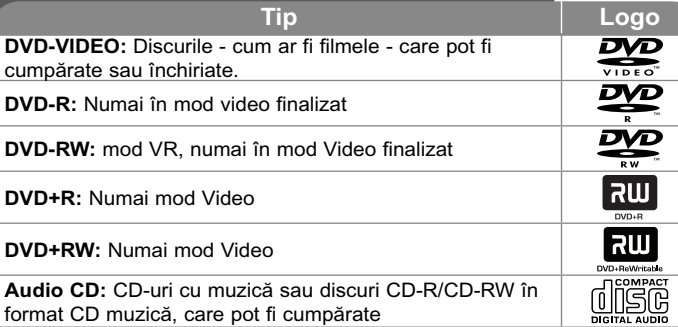

Acest aparat redă un disc DVD±R/RW si CD-R/RW care contine titluri audio, fisiere DivX, MP3, WMA si/sau JPEG. Unele discuri DVD±RW/DVD±R sau CD-RW/CD-R nu pot fi redate pe acest aparat, datorită calității înregistrării sau stării fizice a discului respectiv, precum si datorită caracteristicilor aparatului pe care s-a efectuat înregistrarea și software-ului de realizare.

#### Despre afisarea simbolului <sup> $\odot$ </sup>

"  $\circ$ " poate apărea pe ecranul televizorului în timpul operării și înseamnă că functia explicată în acest manual de utilizare nu este disponibilă pe discul respectiv.

#### **Coduri regionale**

Acest aparat are un cod regional tipãrit în partea din spate. Acest aparat poate reda numai DVD-uri care poartă aceeasi etichetă ca cea din partea din spate sau "ALL".

- Pe coperta majorității discurilor DVD se află un glob cu unul sau mai multe numere, vizibile în mod clar. Acest numãr trebuie sã corespundã cu codul regional al aparatului, altfel discul nu poate fi redat.
- Dacă încercati să redati un DVD al cărui cod regional este diferit de al player-ului, pe ecranul televizorului va apãrea mesajul "Check Regional Code" (Verificați codul regional).

#### **Drepturi de autor**

Este interzis prin lege să copiați, difuzați, arătați, difuzați prin cablu, redați în public sau închiriati material cu drepturi de autor fără permisiune. Acest produs dispune de functia de protectie la copiere elaborată de Macrovision. Pe unele discuri sunt înregistrate semnale de protectie la copiere. Atunci când înregistrati si redati imagini pe aceste discuri, imaginea va fi distorsionată. Acest produs are încorporată o tehnologie de protecție a drepturilor de autor, adică protejarea anumitor patente americane și a altor drepturi de proprietate intelectuală detinute de Macrovision Corporation si de alti posesori de drepturi. Folosirea acestei tehnologii de protecție a drepturilor de autor trebuie autorizată de către Macrovision Corporation și este destinată pentru utilizare domestică și pentru alte tipuri de vizionări limitate, dacă nu există o altă auto rizare din partea Macrovision Corporation. Demontarea și dezasamblarea sunt interzise.

### **Acumulatorul**

- Acumulatorul intern vă oferă libertatea de a circula și de a reda fișierele fără cablul de alimentare.
- Acumulatorul intern va începe sã se încarce numai când aparatul este oprit și adaptorul pentru priză este conectat la priză.
- Încărcarea se opreste dacă închideți aparatul.
- $\cdot$  Încărcarea va dura aproximativ 2 ore și 30 minute.
- Timp de functionare cu acumulator: aproximativ 2 ore si 20 minute Timpul de funcționare cu acumulator poate varia în funcție de starea acumulatorului, de starea de operare și de condițiile de mediu.
- În timpul încărcării, indicatorul acumulatorului va deveni rosu. Când încãrcarea este completã, indicatorul devine verde.
- Când acumulatorul mai poate functiona mai putin de câteva minute, pe ecran se va aprinde intermitent "" sau "Check Battery Status" ("Verificați starea acumulatorului").

### **Unitatea principalã**  $\blacksquare$  $\overline{2}$  $\overline{3}$  $\begin{bmatrix} 0 & 0 & 0 & \Theta & \Theta \end{bmatrix}$  $\overline{4}$  $\alpha$  $\odot$  $\overline{\text{O}}$  $\ddot{\tilde{O}}$ - 6  $\ddot{\circ}$  $\overline{O}$   $\overline{O}$  $\odot$  $10<sub>1</sub>$  $\overline{9}$  $\vert 8 \vert$  $\overline{7}$ 6

Volum: Puteti regla nivelul volumului utilizând butonul de control al volumului din partea dreaptã.

Căști: Conectați o pereche de căști la mufa pentru căști aflată în partea dreaptã, pentru a asculta sunetul individual.

**Intrare antenă: Consultati paginile 14-15.** 

#### **AV OUT:** Consultati pagina 7.

**4**

#### **a** Ecran LCD

#### **2** Butoane de control al redării

- ■ (Stop): Oprește redarea.
- **II (PAUSE/STEP):** Întrerupe temporar redarea / apăsați repetat pentru redare cadru cu cadru.
- $\blacktriangleright$  **(Play):** Începe redarea.
- . **(Salt):** Cãutare înapoi\* sau trecere la începutul capitolului ori track-ului curent sau la capitolul ori track-ul anterior.
- > **(Salt):** Cãutare înainte\* sau trecere la urmãtorul capitol sau track.
- \*Apăsați butonul și țineți-l apăsat timp de circa două secunde.
- **6** Senzor distanță: Îndreptați telecomanda către el. Pentru a controla aparatul cu telecomanda, nu închideți ecranul LCD.

#### d **Difuzoare**

#### **B** Butoane functionale

- **POWER (**1**):** Comutã aparatul pe deschis ON sau pe închis OFF.
- **SETUP:** Acceseazã meniul Setup sau iese din el.
- **MENU:** Acceseazã meniul DVD-ului.
- **DISPLAY:** Accesează afișarea pe ecran.
- **LCD MODE:** Selecteazã modul LCD. (16:9, 4:3 sau dezactivat)
- **COLOR/BRIGHT\*:** Afișează meniul Luminozitate sau Culoare pentru afișaj LCD.
- **MODE:** Selectează un mod de operare între [DISC], [TV] și [USB].
- Pentru a regla culoarea sau luminozitatea afisajului LCD, apăsati repetat **COLOR**/ **BRIGHT** de pe unitatea principală pentru a afișa meniul Luminozitate sau Culoare și apoi utilizați ◀ / ▶ pentru a regla valoarea. Apăsați **ENTER** pentru a confirma reglarea.

#### f **Butoane control meniu**

- **I ► A ▼ (stânga/dreapta/sus/jos):** Selectează un element din meniu.
- **ENTER:** Confirmă selecția din meniu.
- $\nabla$  **OPEN** ( $\triangle$ ): Deschide capacul discului.
- **8** Capac disc

#### **El** Indicator încărcare acumulator și alimentare

- Indicatorul devine rosu în timpul încărcării și verde când încărcarea este încheiată. (Consultați pagina 3 pentru detalii).
- Indicatorul devine verde timp de câteva secunde când aparatul este pornit.
- **i** Port USB: Conectați un USB Flash Drive.

### **Telecomanda**

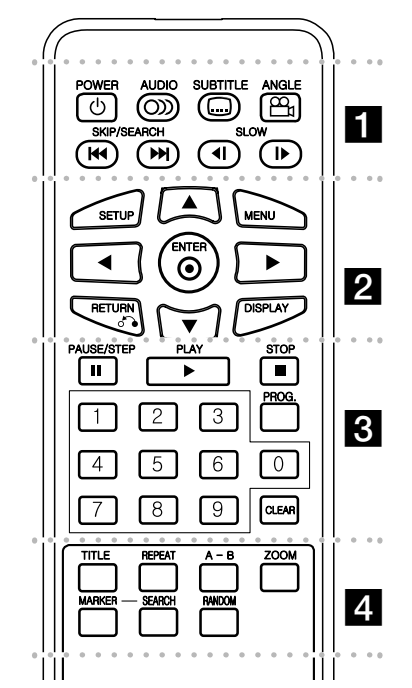

l l l l l l l $\blacksquare$  . . . . . . . **POWER (** 1**)**: Comutã aparatul pe deschis ON sau pe închis OFF.

**AUDIO ( ):** Selecteazã o limbã audio sau un canal audio.

**SUBTITLE ( ):**Selecteazã o limbã pentru subtitrare.

**ANGLE ( ):** Selecteazã unghiul camerei la DVD, dacã este disponibil.

**SKIP/SEARCH (** . **/** >**):** Cãutare\* înapoi /

înainte. Trece la urmãtorul capitol/track sau la cel anterior.

\* Apăsati butonul și tineti-l apăsat timp de circa douã secunde.

**SLOW (◀Ⅰ / I▶):** Redare lentă înapoi/înainte.

l l l l l l lb l l l l l l l **SETUP:** Acceseazã meniul Setup sau iese din el.

**MENU:** Acceseazã meniul DVD-ului.

**▲▼ ◀ ▶: Navighează în meniuri.** 

**ENTER (** $\odot$ **):** Confirmă selecția din meniu.

**RETURN (گَ):** Apăsați pentru a va deplasa înapoi în meniu sau pentru a iesi din meniu.

**DISPLAY:** Accesează afisarea pe ecran.

l l l l l l lc l l l l l l l **PAUSE/STEP (** <sup>X</sup>**):** Întrerupe temporar redarea / apăsati repetat pentru redare cadru cu cadru.

**PLAY (** <sup>N</sup>**):** Începe redarea.

**STOP (■):** Oprește redarea.

**Butoane numerice:** Selectează opțiunile numerotate dintr-un meniu.

**PROG.:** Intrã în modul de editare program.

**CLEAR:** Sterge un număr de track din lista programului sau un semn din meniul Cãutare dupã semn.

l l l l l l ld l l l l l l l

**TITLE:** Afisează meniul titlu al discului.

**REPEAT:** Repetã un capitol, track, titlu sau toate.

A-B: Repetă o secțiune.

**ZOOM:** Măreste imaginea video.

**MARKER :** Marcheazã un punct în timpul redãrii.

**SEARCH : Afisează meniul [Marker Search].** 

**RANDOM:** : Redã track-urile în ordine aleatorie.

#### **Puneti bateria în telecomandă**

Prindeti clema de sustinere a bateriei si apoi trageti urechiusa pentru a scoate suportul bateriei. Introduceți bateria cu semnul + în aceeași direcție ca semnul + de pe suportul bateriei. Introduceți suportul bateriei, cu tot cu baterie, în telecomandã, asigurându-vă că le-ați fixat bine.

- Înlocuiti bateria telecomenzii cu baterii mici cu litiu de 3V, cum este CR. 2025 sau echivalent.
- Aruncati bateria conform legislatiei locale. Nu o aruncati în foc.

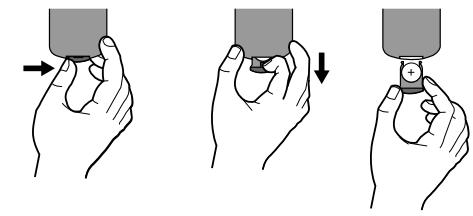

Atentie : Bateria folosită la acest aparat poate prezenta risc de foc sau arsuri chimice dacã nu este manipulată corespunzător. Nu reîncărcați, demontați, ardeți sau încălziți bateria la o temperatură de peste 100°C (212 °F). Înlocuiți bateria numai cu CR. 2025 Matsushita Elec. Ind. Co., Ltd. (Panasonic). Folosirea unei alte baterii poate prezenta risc de incendiu sau explozie. Aruncați bateriile folosite. Nu lăsați bateriile la îndemâna copiilor. Nu le demontați și nu le aruncati în foc.

### **Conexiuni pentru alimentare**

#### **Conectarea cablului de alimentare**

Conectati cablul de alimentare livrat de la aparat la priză.

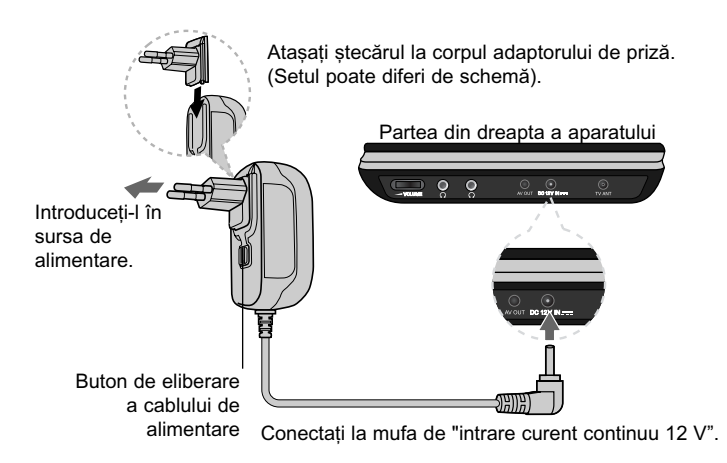

#### **Adaptor pentru prizã**

**6**

- Acest adaptor pentru priză functionează la 100-240V ~1A 50/60 Hz.
- Contactati un distribuitor de articole electrice pentru asistentă cu privire la alegerea unui adaptor de prizã sau a unui cablu de alimentare.
- Produs de cãtre NANJING WANLIDA TECHNOLOGY Co., LTD

#### **Conectați adaptorul de mașină**

Acest aparat și adaptorul său pentru mașină sunt destinate utilizării în vehicule cu sisteme electrice cu împământare negativă de 8,5-16 volți. Acesta este standardul pentru majoritatea vehiculelor. Dacã vehiculul dvs. are un tip diferit de sistem electric, nu veți putea folosi sistemul DC (curent continuu).

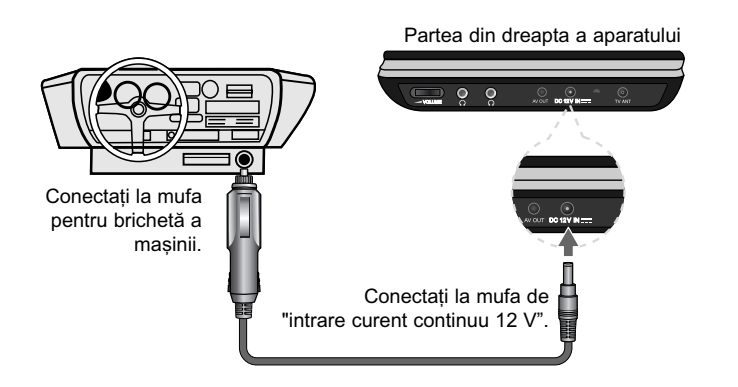

#### **Adaptorul pentru mașină**

- Acest adaptor pentru masină functionează la curent continuu de 8,5-16V.
- Contactati un distribuitor de articole electrice pentru asistenă cu privire la alegerea unui adaptor pentru mașină potrivit.
- Produs de cãtre NANJING WANLIDA TECHNOLOGY CO., LTD

#### **Precautii**

- Pentru a preveni riscul de electrocutare și de deteriorare a aparatului sau a mașinii, scoateți întotdeauna adaptorul de mașină din mufa pentru brichetă înainte de a scoate mufa din aparat.
- În adaptorul pentru mașină este instalată o siguranță de 250V A3 amp.
- Când motorul este pornit, scoateți adaptorul pentru mașină din mufa pentru brichetã.
- Nu folosiți aparatul dacă bateria mașinii este descărcată. Curentul de vârf din generatorul mașinii poate cauza arderea siguranței DC.
- Dacă voltajul mașinii scade sub circa 10 volți, este posibil ca aparatul să nu funcționeze la parametrii optimi.
- Nu lăsati DVD aparatul într-un loc în care temperatura depăseste 70°C, de oarece se poate deteriora.

Câteva exemple:

- În interiorul masinii, cu ferestrele închise și în plin soare.
- În apropierea unui aparat de încãlzire.

### **Efectuarea conexiunilor aparatului**

#### **Conexiune audio …i video**

Conectati mufa AV OUT a aparatului la mufele de intrare corespunzătoare de la televizor, folosind un cablul AV livrat, dupã cum se aratã mai jos.

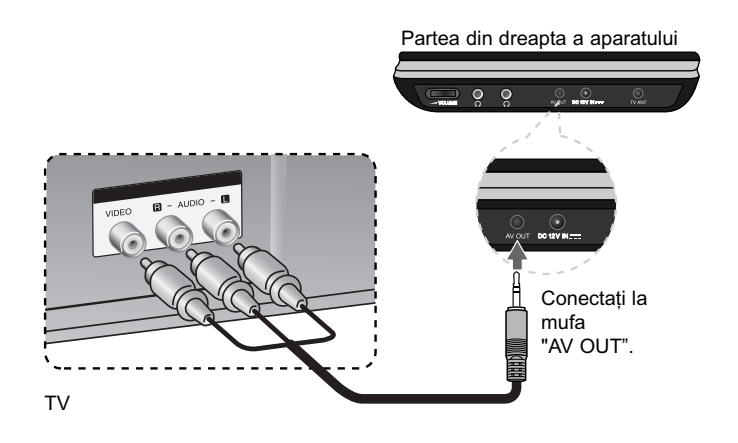

**Notã**: Semnalul nu iese prin mufa AV OUT dacã aparatul este setat pe modul [TV].

Produs sub licență de la Dolby Laboratories. "Dolby" și simbolul cu doi D **sunt mãrci înregistrate ale Dolby Laboratories.**

### **Rotirea panoului LCD**

Puteți roti panoul LCD al aparatului în sensul acelor de ceasornic cu maximum 180 grade. De asemenea, puteți utiliza aparatul după rotirea panoului LCD cu 180 grade și plierea sa la loc.

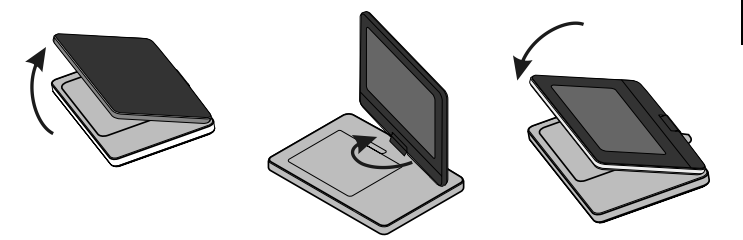

Pentru a roti panoul LCD, asezati aparatul pe o suprafată stabilă si netedă, cum ar fi pe o masă. Împingeți panoul LCD în sus și apoi ridicați-l în poziție verticală. Rotiti usor panoul LCD în sensul acelor de ceasornic, cu 180 grade. Dacă este necesar, pliati panoul LCD după ce l-ati rotit.

Pentru a roti panoul LCD la loc în poziția inițială, deschideți panoul LCD la pozitia verticală. Rotiti usor panoul LCD în sensul invers al acelor de ceasornic, cu 180 grade.

- Când ați terminat de utilizat aparatul, readuceți panoul LCD în poziția inițială.
- Nu lăsați panoul LCD cu fața în sus, deoarece un impact brusc l-ar putea deteriora.

### **Selectarea modului de operare**

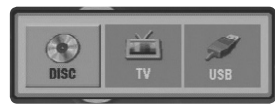

Trebuie să selectați un mod de operare înainte de a utiliza acest aparat. Apăsați **MODE** de pe aparat și va apărea meniul de selectare a modului de operare. Folosiți ◀ / ▶ pentru a selecta un mod și apoi apăsați **ENTER**.

- Selectați [DISC] pentru a reda discul introdus.
- Selectați [TV] pentru a privi la televizor conectând antena.
- Selectați [USB] pentru a reda fișierul (fișierele) de pe drive-ul USB Flash conectat.

### **Efectuarea setãrilor**

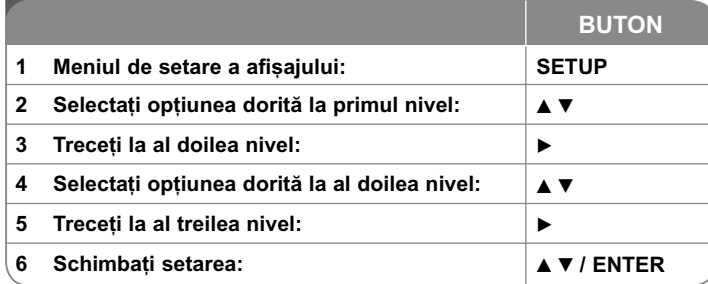

### **Efectuarea setãrilor - mai multe lucruri pe care le puteti face**

#### **Când porniti aparatul pentru prima dată**

Când porniti aparatul pentru prima dată va apărea meniul de selectare a limbii. Trebuie să selectați o limbă pentru a utiliza aparatul. Folosiți **AV < ▶** pentru a selecta o limbă și apoi apăsati **ENTER** - va apărea meniul de confirmare. Folositi <  $\blacktriangleright$  pentru a selecta [ENTER] si apoi apăsati **ENTER**.

#### **Modificati setările de limbă**

**Limba meniului –** Selectați limba pentru meniul Setup și pentru afișajul de pe ecran.

**Disc Audio / Subtitrare Disc / Meniul Discului –** Selecta—i o limbã pentru coloana sonorã / subtitrarea /meniul discului.

[Original]: Se referă la limba inițială în care a fost înregistrat discul.

[Alta]: Pentru a selecta o alta limbă, apăsați butoanele numerice și apoi **ENTER** pentru a introduce numãrul corespunzãtor din 4 cifre conform listei codurilor de limbă. (a se vedea pagina 16). Dacă ați făcut o greșeală când ați introdus un număr, apăsați CLEAR pentru a șterge cifrele și apoi corectați.

[Anulat] (pentru subtitrarea discului): Dezactiveazã subtitrarea.

#### **Modificati setările de afisai**  $\Box$ <sup>,</sup>

**Aspect TV –** Selectati ce aspect al ecranului veti utiliza, în functie de forma ecranului televizorului dvs.

[4:3]: Selectati dacă folositi un televizor standard 4:3.

[16:9]: Selectați dacă folosiți un televizor 16:9 cu ecran lat.

**Mod Display** -Dacă ați selectat 4:3, va trebui să definiți modul în care doriți să apară programele și filmele pe ecran lat pe ecranul televizorului dvs.

[Aspect Scrisoare]: Imaginea este pe ecran lat, cu benzi negre în portiunile de sus si de jos ale ecranului.

[Scanare Pan]: Aceasta umple întregul ecran 4:3, decupând imaginea dupã necesități.

#### **Modificați setările audio 8**

**DRC (Dynamic Range Control) –** Face sunetul clar dacã volumul este redus (numai Dolby Digital). Setati pe [Pornit] pentru acest efect.

**Vocal –** Activați [Pornit] numai dacă redați un DVD karaoke pe mai multe canale. Canalele karaoke ale discului vor fi mixate într-un sunet stereo normal.

#### **Modificati setările de blocare**

Trebuie să setați opțiunea [Codul Zonei] pentru a utiliza opțiunile de blocare. Selectați opțiunea [Codul Zonei] și apoi apăsați >. Introduceți o parolă din 4 cifre și apoi apăsați **ENTER**. Introduceți-o din nou și apăsați **ENTER** pentru confirmare. Dacă ați făcut o greșeală când ați introdus numărul, apăsați CLEAR si apoi corectati.

Daca ați uitat parola, o puteți reseta. Mai întâi, scoateți discul din aparat. Intrați în meniul setup și apoi introduceți numărul din 6 cifre "210499" - parola va fi stearsă.

**Rating - Selectati un nivel de clasificare. Cu cât nivelul este mai mic, cu atât cla**sificarea este mai strictă. Selectati [Deblocheaza] pentru a dezactiva clasificarea. **Parola –** Seteazã sau schimbã parola pentru setãrile de blocare.

[Nou]: Introduceti o nouă parolă din 4 cifre cu ajutorul butoanelor numerice si apăsati **ENTER**. Introduceti din nou parola pentru confirmare.

[Schimba]: Introduceti de două ori noua parolă, după ce ati introdus parola ac tualã.

**Codul Zonei –** Selecteazã un cod pentru o zonã geograficã, ca nivel de clasificare a redării. Acesta stabileste ce standarde regionale sunt utilizate pentru clasificarea DVD-urilor controlate prin blocarea pentru copii. (A se vedea pag. 16)

#### **Modificati setările pentru altele**

**DivX(R) VOD** – Vă punem la dispoziție codul de înregistrare DivX® VOD (Video On Demand L' Video la cerere) care vă permite să închiriați și să cumpărați fișiere video folosind serviciul DivX® VOD. Pentru mai multe informații, vizitați www.divx.com/vod. Apăsați ENTER când este evidențiată iconița [Selecteaza] veți putea vedea codul de înregistrare al aparatului.

Toate fișierele video descărcate de la DivX® VOD pot fi redate numai pe acest aparat.

### **Afisarea informatiilor discului**

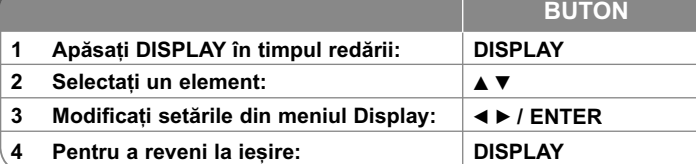

### Afișarea informațiilor discului - mai multe **lucruri pe care le puteti face**

Puteti selecta un element apăsând ▲ ▼ si modifica sau selecta setarea apăsând  $\blacktriangleleft$   $\blacktriangleright$ .

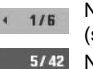

 $\binom{a}{n}$ 日  $(1)$ 

**SE** 

Numãrul titlului (sau track-ului) curent/numãrul total de titluri (sau track-uri)

Numãrul capitolului curent/numãrul total de capitole

Timp de redare trecut  $0:13:45$ 

Limba sau canalul audio selectat

**OFF** Subtitrarea selectatã

Unghiul selectat/numãrul total de unghiuri  $1/1$ 

### **Simboluri folosite în acest manual**

O secțiune al cărei titlu are unul dintre următoarele simboluri se aplică numai discului sau fișierului reprezentat prin simbolul respectiv.

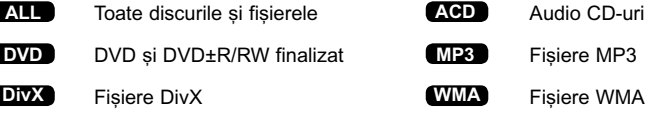

### **Redarea unui disc**

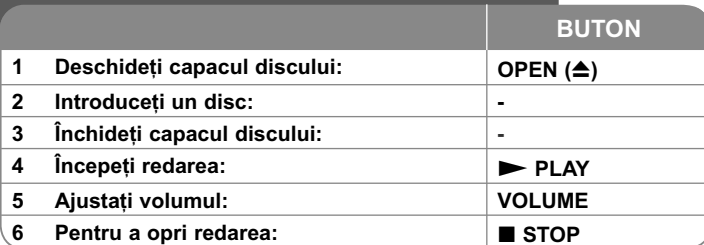

### **Redarea unui disc - mai multe lucruri pe care**  le puteti face

#### **Oprirea redãrii**

Apăsați **STOP(III**) pentru a opri redarea, aparatul înregistrează punctul de oprire, în funcție de disc. Pe ecran apar "III" scurt. Apăsați PLAY ( $\blacktriangleright$ ) pentru a relua redarea (de la punctul scenei respective). Dacã apãsa—i **STOP** (■) din nou sau scoateți discul (pe ecran apare " ■ "), aparatul va șterge punctul de oprire.

(II**I = Reluare oprire, ■ = Oprire completă**) Punctul de reluare poate fi sters prin apãsarea unui buton (de exemplu: POWER, OPEN etc.)

#### **Redarea unui DVD care are meniu DVD**

Majoritatea DVD-urilor au acum meniuri care se încarcã primele, înainte ca filmul să înceapă. Puteți naviga în aceste meniuri cu ajutorul **∆▼ ◀ ▶** sau cu un buton numeric, pentru evidențierea unei opțiuni. Apăsați **ENTER** pentru selectare.

#### **Redarea unui disc DVD VR**

**10**

Acest aparat poate reda discuri DVD-RW înregistrate cu un format Video Recording (VR). Când introduceți un disc DVD VR, pe ecran apare meniul. Folosiți **▲▼** pentru a selecta un titlu și apoi apăsați **PLAY** ( ▶). Pentru a afișa meniul DVD-VR, apăsați **MENU** sau TITLE.

Unele discuri DVD-VR sunt înregistrate cu date CPRM de cãtre un DVD RECORDER. Aparatul nu suportã discurile de acest tip.

#### Salt la capitolul/track/fisier-ul următor/anterior **ALL**

Apăsați SKIP (▶▶I) pentru a trece la următorul capitol/track/fișier. Apăsați SKIP (I<<) pentru a reveni la începutul capitolului/track/fișier-ului curent.

Apăsați **SKIP (I<del><</del><**) de două ori scurt pentru a trece la capitolul/track/fișier-ul anterior.

#### **Pentru a întrerupe redarea ALL**

Apăsați **PAUSE/STEP (II)** pentru a întrerupe redarea. Apăsați **PLAY** ( $\blacktriangleright$ ) pentru a continua redarea.

#### **Redare cadru cu cadru DVD DivX**

Apăsați PAUSE/STEP (II) repetat pentru redare cadru cu cadru.

#### **Redare repetatã ALL**

Apăsați REPEAT repetat pentru a selecta un element pe care doriți să-l repetați. Titlul, capitolul sau track-ul curent va fi redat repetat. Pentru a reveni la redarea normală, apăsați REPEAT repetat pentru a selecta [Anulat].

#### **Derulare înainte sau înapoi DVD DivX ACD WMA MP3**

Țineți apăsat **SKIP (I<del><</del> s**au ▶▶I) pentru derulare înainte sau înapoi în timpul redării. Puteți modifica viteza de redare apăsând repetat și ținând apăsat SKIP **(I<< sau ▶▶I)** Apăsați PLAY ( ▶) pentru a continua redarea la viteză normalã.

#### **Repetarea unei anumite portiuni (A-B) DVD DivX ACD**

Apăsați A-B la începutul porțiunii pe care doriți s-o repetați și din nou la sfârșitul porțiunii. Porțiunea selectată va fi repetată continuu. Pentru a reveni la redarea normală, apăsați A-B pentru a selecta [Anulat].

#### **Selectarea unei limbi pentru subtitrare DVD DivX**

În timpul redării, apăsați **SUBTITLE (** ) repetat pentru a selecta limba de subtitrare doritã.

#### **Vizionare dintr-un unghi diferit DVD**

Dacă indicatorul de unghi apare pe ecran un moment, puteți selecta un unghi diferit al camerei apãsând repetat **ANGLE ( )** .

#### **Ascultarea unei limbi audio diferite DVD DivX**

În timpul redãrii, apãsa—i repetat **AUDIO ( )** pentru a comuta între limbile audio, canalele sau metodele de codare disponibile.

#### **Reducerea vitezei de redare DVD ( DivX : numai înainte)**

În timpul redării, apăsați SLOW (◀I sau I▶) pentru a reduce viteza de redare înapoi sau înainte. Pute—i modifica viteza de redare apãsând repetat **SLOW (◀I** sau **I▶).** Apăsați **PLAY ( ▶)** pentru a continua redarea la viteză normală.

#### **Vizionarea unei imagini video mãrite DVD DivX**

În timpul redării sau în modul pauză, apăsati repetat **ZOOM** pentru a selecta modul zoom. Vă puteți deplasa în imaginea mărită cu ajutorul butoanelor **≜V⊲ ▶** Apăsați **CLEAR** pentru a ieși.

#### **Vizualizarea meniului titlu DVD**

Apăsati **TITLE** pentru a afisa meniul titlu al discului, dacă există.

#### **Vizualizarea meniului DVD-ului DVD**

Apăsați **MENU** pentru a afisa meniul discului, dacă există.

#### **Începerea redãrii de la momentul selectat DVD DivX**

Căutați punctul de începere al codului timpului introdus. Apăsați **DISPLAY** și apoi selectati iconita ceasului. Introduceti o oră și apoi apăsati **ENTER**. De exemplu, pentru a găsi o scenă la 1 oră, 10 minute și 20 secunde, introduceti "11020" și apăsați **ENTER**. Dacă introduceți greșit cifrele, apăsați CLEAR pentru a putea introduce din nou.

#### **Redare în ordine aleatorie ACD WMA MP3**

În timpul redării sau în modul oprit, apăsati RANDOM pentru redare în ordine aleatorie. Apăsați din nou RANDOM pentru reveni la viteza normală de redare.

#### **Marcarea unei scene preferate DVD DivX**

Puteți marca o poziție de pe un disc pentru a reveni la locul respectiv. Este suficient să apăsati **MARKER** la pozitia dorită. Pe ecran va apărea scurt iconita markerului. Repetați pentru a introduce până la nouă markere. De asemenea, puteti reapela sau sterge pozițiile. Apăsați **SEARCH** și meniul [Marker Search]. Utilizați ◀ sau ▶ pentru a selecta markerul dorit în meniu și apoi apăsați **ENTER** pentru a-l reapela sau CLEAR pentru a-l șterge.

#### **Memorarea ultimei scene DVD ACD**

Acest aparat memoreazã ultima scenã de pe ultimul disc vizionat. Ultima scenã rămâne în memorie chiar dacă scoateți discul din player sau dacă închideți aparatul. Dacă puneți un disc care are scena memorată, aceasta este reapelată automat.

#### **Screen Saver**

Imaginea de screen saver apare când ati lăsat aparatul în modul oprit timp de circa cinci minute. Dacă screen saver-ul este afișat timp de cinci minute, aparatul se oprește automat.

#### **Disc mixt sau USB Flash Drive – DivX, MP3/WMA …i JPEG**

Când redați un disc sau de pe un USB Flash Drive care conține fișiere DivX, MP3/WMA și JPEG, puteți selecta meniul fișierelor pe care doriți să le redați, apãsând **TITLE**.

### **Redarea unui fisier de film DivX**

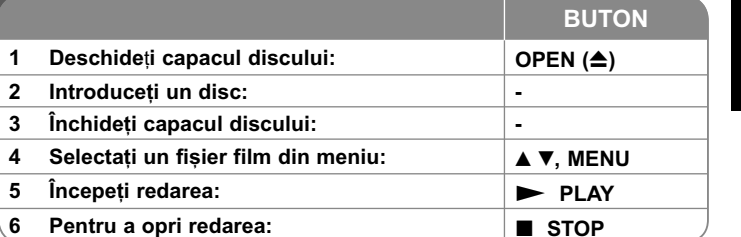

### **Redarea unui fișier film DivX - mai multe lucruri pe care le puteti face**

#### Schimbarea setului de caractere pentru afisarea corectă a subtitrării **la un DivX®**

Tineți apăsat **SUBTITLE** timp de circa 3 secunde în timpul redării. Apare codul de limbă. Apăsați ◀ ▶ pentru a selecta un alt cod de limbă, până când subtitrarea apare corect și apoi apăsați **ENTER**.

#### **Cerinte pentru fisierele DivX**

Compatibilitatea fișierului DivX cu acest player este limitată astfel:

- $\cdot$  Rezolutie disponibilă: 720x576 (l x H) pixeli.
- Denumirea fisierului DivX si a subtitrării este limitată la 20 caractere.
- Extensii fișiere DivX: ".avi", ".mpg", ".mpeg"
- Subtitrãri DivX care pot fi redate: SubRip (.srt / .txt), SAMI (.smi), SubStation Alpha (.ssa/.txt), MicroDVD (.sub/.txt), VobSub (.sub) SubViewer 2.0 (.sub/.txt), TMPlayer (.txt), DVD Subtitle System (.txt)
- Format de codec care poate fi redat: "DIVX3.xx", "DIVX4.xx", "DIVX5.xx", "MP43", "3IVX"
- Numai funcția de redare este suportată pe aparat la DivX 6.0.
- Format audio care poate fi redat: "Dolby Digital", "PCM", "MP3", "WMA"
- Frecventa de esantionare: în limitele a 8-48 kHz (MP3), 32-48 kHz (WMA)
- Rata de esantionare (bit rate): în limitele a 8-320 kHz (MP3), 32-192 kHz (WMA), sub 4 Mbps (fişier DivX)
- Format CD-R/RW, DVD±R/RW: ISO 9660
- Număr maxim de fișiere / disc: Sub 650 (număr total de fișiere și foldere)

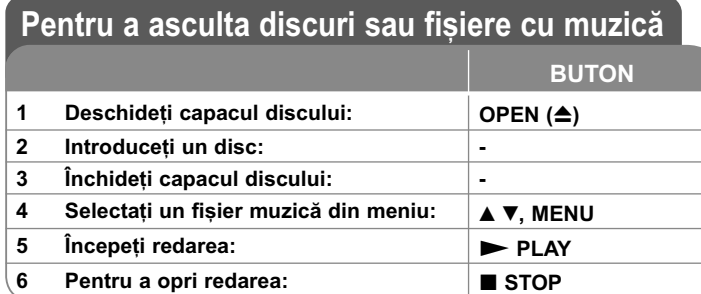

### Pentru a asculta discuri sau fisiere cu muzică - mai multe lucruri pe care le puteți face

#### **Crearea propriului program**

Puteti reda continutul unui disc în ordinea dorită, ordonând melodiile de pe disc. Pentru a adãuga melodii la lista programului, apãsa—i **PROG.** pentru a intra în modul de editare a programului (în meniu apare semnul <sup>@</sup>). Selectați melodia doritã din listã [List], apoi apãsa—i **ENTER** pentru a adãuga melodia respectivã în lista programului. Selectati o melodie din lista programului si apoi apăsati **ENTER** pentru a începe redarea programată. Pentru a sterge o melodie din lista programului, selectati melodia pe care doriti s-o stergeti si apoi apăsati **CLEAR** în modul de editare a programului. Pentru a sterge toate melodiile din lista programului, selecta—i [Clear All] …i apoi apãsa—i **ENTER** în modul de editare a programului. Programul este sters când discul este scos sau când aparatul este închis.

#### Afișarea informațiilor despre fișier (ID3 TAG)

În timp ce redați un fișier MP3 care conține informații despre fișier, puteți afișa informa—iile apãsând repetat **DISPLAY**.

#### Cerințe pentru fișierele cu muzică MP3/WMA

Compatibilitatea fisierelor MP3/WMA cu acest aparat este limitată astfel:

- Extensii de fișiere: ".mp3", ".wma"
- Frecvența de eșantionare: în limitele a 8-48 kHz (MP3), 32-48 kHz (WMA)
- Rata de eșantionare (bit rate): în limitele a 8-320 kbps (MP3), 32-192 kbps (WMA)
- Format CD-R/RW, DVD±R/RW: ISO 9660
- Număr maxim de fișiere / disc: Sub 650 (număr total de fișiere și foldere)

### **Vizualizarea fisierelor foto**

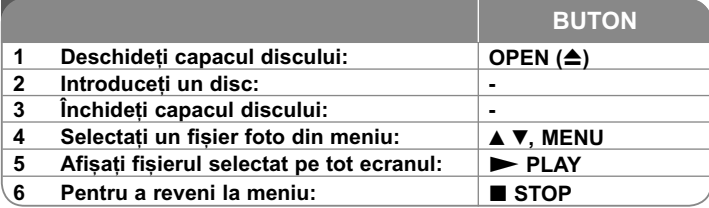

### Vizualizarea fisierelor foto - mai multe lucruri pe care le puteti face

#### Vizualizarea fisierelor foto ca slide show (diapozitive)

Folosi—i vV b B pentru a eviden—ia iconi—a ( ) …i apoi apãsa—i **ENTER** pentru a începe derularea diapozitivelor.

Puteți modifica viteza de afișare a diapozitivelor folosind ◀ ▶ când este

#### evidentiată iconita  $(\blacksquare_0)$ . **Salt la fotografia urmãtoare/anterioarã**

Apăsați **SKIP (I<del>⊲</del> s**au ▶▶I) pentru a vizualiza fotografia anterioară/următoare. **Rotirea unei fotografii**

Folositi  $\blacktriangle\blacktriangledown$  pentru a roti fotografia pe tot ecranul în sensul invers al acelor de ceasornic sau în sensul acelor de ceasornic, în timp ce vizualizați o fotografie pe tot ecranul.

#### **Întreruperea unei derulãri de diapozitive**

Apăsați **PAUSE/STEP (III)** pentru a întrerupe derularea diapozitivelor. Apăsați **PLAY (**  $\blacktriangleright$ **)** pentru a continua derularea diapozitivelor.

**Pentru a asculta muzicã în timpul derulãrii diapozitivelor**

Puteti asculta muzică în timp ce derulati diapozitive, dacă discul contine atât fisiere cu muzică, cât și fișiere cu fotografii. Folositi ▲▼ ◀ ▶ pentru a evidentia iconita ( $\Box$ <sub>a</sub>) si apoi apăasati **ENTER** pentru a începe derularea diapozitivelor.

#### **Vizionarea unei imagini foto mãrite**

În timp ce vizualiza—i o fotografie pe tot ecranul, apãsa—i repetat **ZOOM** pentru a selecta modul zoom. Vă puteti deplasa în imaginea mărită cu ajutorul butoanelor **≜▼◀ ▶**. Apăsați **CLEAR** pentru a ieși.

#### **Cerinte pentru fisierele foto**

Compatibilitatea fișierului JPEG cu acest aparat este limitată astfel:

- Extensii de fisiere: ".jpg"
- Dimensiune fotografie: Se recomandã sub 2MB
- Format CD-R/RW, DVD±R/RW: ISO 9660
- Numãr maxim de fișiere / disc: Sub 650 (numãr total de fișiere și foldere)

**12**

### **Utilizarea unui USB Flash Drive**

Puteți reda fișiere MP3/WMA/JPEG/DivX pe USB Flash Drive cu versiunea 1.1.

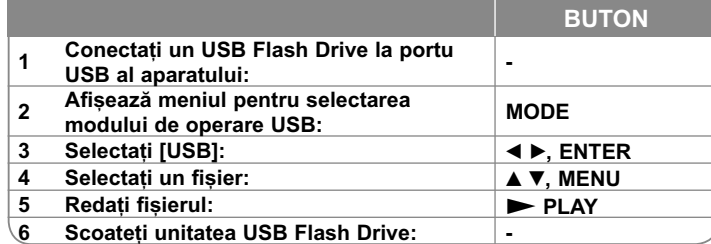

#### **Observații despre USB Flash Drive**

- Puteți comuta între modul [DISC], [TV] și [USB] utilizând butonul MODE.
- Nu scoateți dispozitivul USB când este în funcțiune.
- Vă recomandăm să faceți copii de rezervă ale fișierelor importante pe USB Flash Drive pentru protecție împotriva pierderii accidentale a informațiilor.
- Dacă folosiți un cablu prelungitor USB sau un hub USB, este posibil ca dispozitivul USB sã nu fie recunoscut.
- Pot fi redate fisiere cu muzică (MP3/WMA), fisiere foto (JPEG) si fisiere DivX. Pentru detalii cu privire la operațiunile fiecărui fișier, consultați pagina respectivã.
- Număr maxim de fișiere / USB Flash Drive: Sub 650 (număr total de fișiere și foldere).

- Funcția USB a acestui aparat nu suportă toate tipurile de dispozitive USB.
- Camerele digitale si telefoanele mobile nu sunt suportate.

### **Vizionarea programului TV**

#### **Conectarea antenei**

Conectați antena TV la mufa TV ANT a aparatului, după cum se arată mai jos, după ce ați selectat unul dintre următoarele modele,  $\bigcirc$  și  $\bigcirc$ .

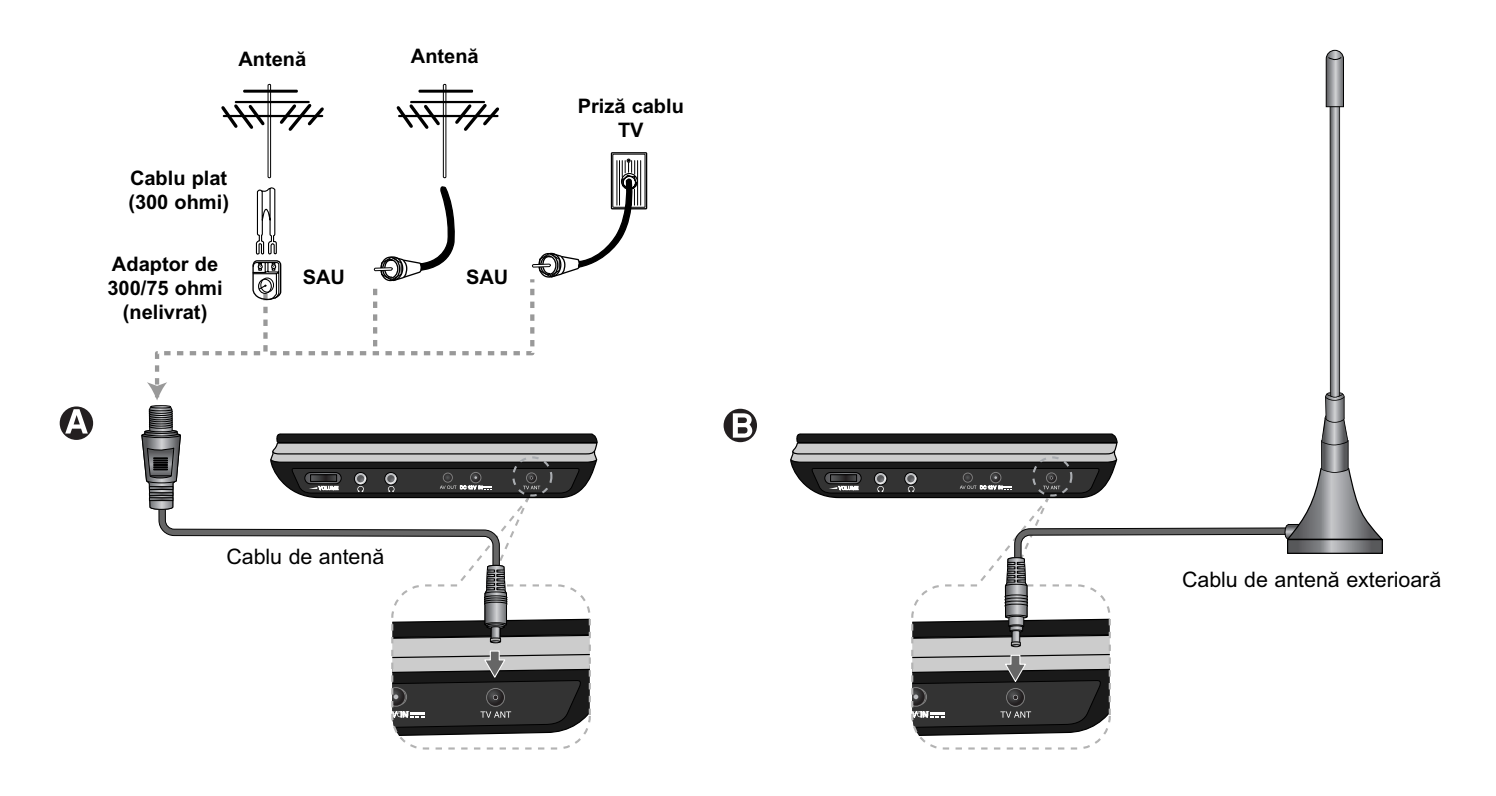

### **Memorare automatã a canalelor**

Găsește automat toate canalele disponibile și memorează toate canalele active gãsite.

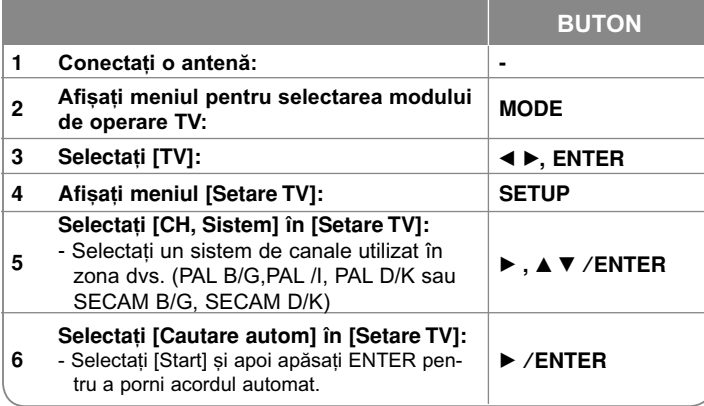

### **Vizionarea programului TV – mai multe lucruri**   $pe$  care le puteti face **Selectarea canalului**

Puteti selecta canalele după cum se descrie mai jos.

- Folosiți  $\triangle$  / $\nabla$  de pe telecomandă pentru a selecta un canal dintre canalele memorate.
- Folosiți butoanele numerice (0-9) pentru a selecta direct un canal.
- Apăsați RETURN ( $\delta$ <sup>-</sup>) pentru a reveni la canalul pe care l-ați vizionat anterior.

#### **Editare manualã a canalelor**

Puteti edita un canal utilizând optiunea [Canale] din meniul [Setare TV].

1. Selectați modul [TV].

2. Apăsați **SETUP** pentru a afișa meniul [Setare TV].

3. Selectați opțiunea [Canale] și apoi apăsați ▶.

- 4. Folosit  $\blacktriangle$  / $\nabla$  pentru a selecta un meniu si  $\blacktriangleleft$ / $\blacktriangleright$  pentru a selecta o valoare a elementului pe care urmeazã sã îl setaãi.
- [CH, No.]: Selecteazã un numãr de canal.
- [Fine]: Selectează o frecvență pentru obținerea unei imagini clare.
- [Banda]: Selecteazã o bandã de canale. (VHF H, VHF L sau UHF)
- [Salt]: Seteazã canalul la canale omise. Canalul nu poate fi selectat utilizând butonul  $\triangle$  / $\nabla$  în timp ce priviti la TV.
- [Manuala]: Cautã automat un canal. Căutarea se oprește când aparatul prinde un canal.

#### **Note privind semnalele de receptie TV**

Dacă semnalul de receptie TV nu este slab, pot apărea următoarele simptome.

• Ecran: - Tremur

- Atenuare în dublare sau triplare
- Rastrul se deterioreazã gradat.
- Culoarea apare și dispare.
- Pe ecran apar pete.
- Apar dungi.
- Sunet: -Se aude un zgomot.

Este posibil ca semnalul TV să nu fie recepționat în una dintre următoarele situații.

- Între clãdiri
- Prin apropiere trece un avion sau un tren
- În apropiere se aflã un cablu de tensiune
- În munți sau în pădure
- Un automobil, o motocicletã
- Un cablu de înaltã tensiune

### **Coduri de limbã**

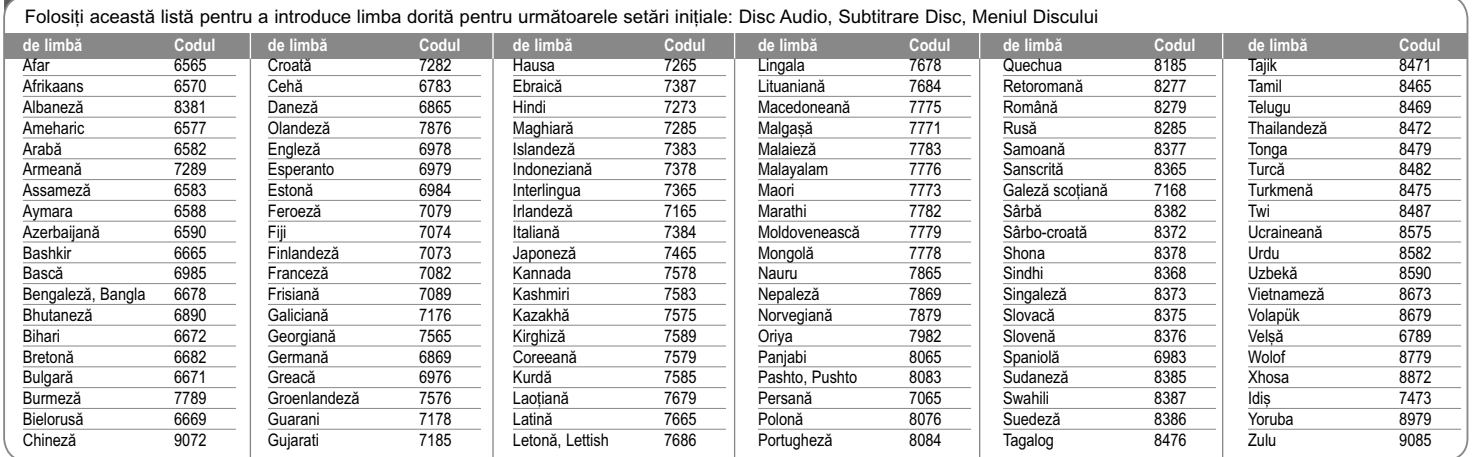

## **Coduri regionale**

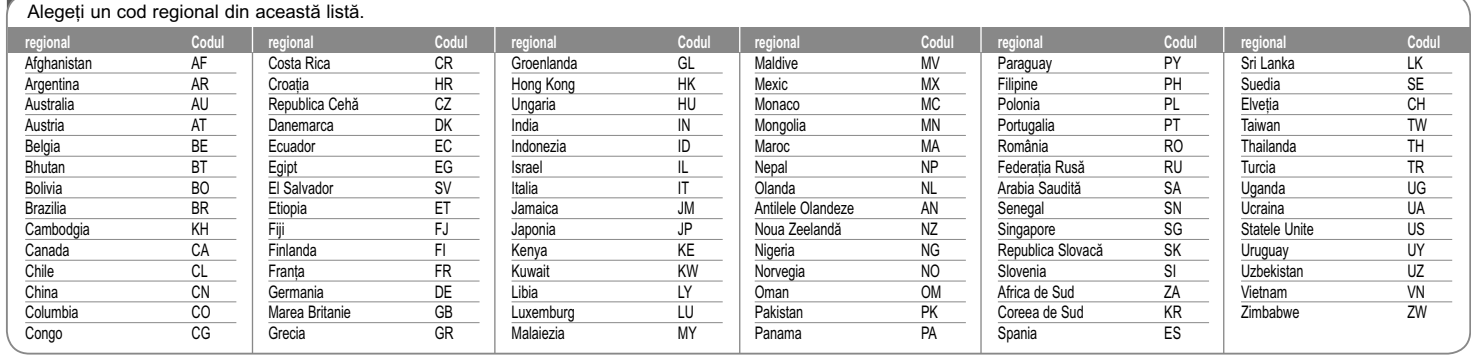

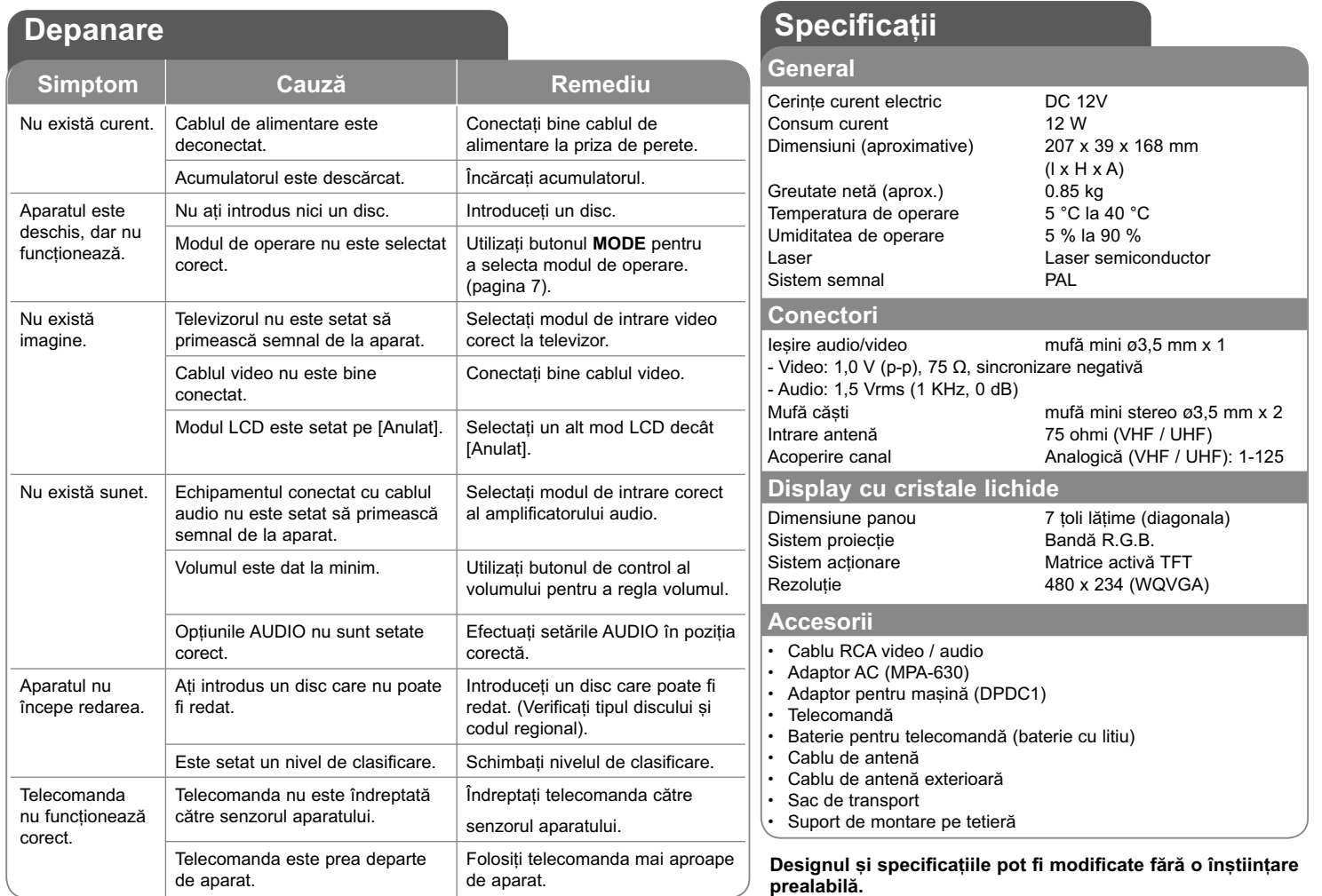

**17**

 $\begin{array}{c} \hline \begin{array}{ccc} \hline \end{array} & \begin{array}{ccc} \hline \end{array} & \begin{array}{ccc} \hline \end{array} & \begin{array}{ccc} \hline \end{array} & \begin{array}{ccc} \hline \end{array} & \begin{array}{ccc} \hline \end{array} & \begin{array}{ccc} \hline \end{array} & \begin{array}{ccc} \hline \end{array} & \begin{array}{ccc} \hline \end{array} & \begin{array}{ccc} \hline \end{array} & \begin{array}{ccc} \hline \end{array} & \begin{array}{ccc} \hline \end{array} & \begin{array}{ccc} \hline \end{array} & \begin$ 

### Simtiti-vă bine într-un autove**hicul cu consolã tetierã**

Puteți să vă bucurați de sistemul video de pe scaunul din spate, atașând unitatea în spatele scaunului din față.

#### **Avertismente**

- Şoferul nu trebuie să pună în funcțiune această unitate atunci când autovehiculul func—ioneazã. Nu puneți în funcțiune această unitate din locul de unde se poate vedea de sofer. Actionarea sau vizionarea de către sofer a acestei unități în timp ce vehiculul funcționează îi va distrage acestuia atentia, ceea ce poate duce la accidente serioase și vătămări corporale sau daune materiale.
- Nu îl montati sau demontati în timpul conducerii vehiculului, și nu îl montati în următoarele locuri, deoarece în caz contrar pot lua nastere daune sau accidente rutiere:
- în alt loc decât cel din spatele scaunului
- într-un loc care interactionează cu aria vizuală a soferului sau de actionare a vehiculului
- într-un loc care interactionează cu actionarea unui airbag
- într-un loc care interactionează cu intrumentele de conducere
- **În func—ie de tipul tetierei, este posibil sã nu**  puteti atasa suportul.

# 19 cm sau mai puţin

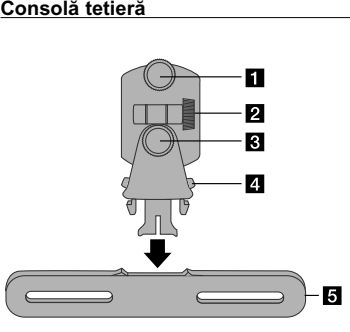

a **Şurub de fixare** Fixeazã unitatea pe suport.

 $\overline{2}$  Surub de fixare rabatabil Fixeazã unghiul de înclinare a suportului.

c **Şurub de fixare orizontalã** Fixeazã un unghi orizontal al suportului.

- d **Buton de eliberare** Apăsați ambele butoane pentru a elibera corpul suportului din cadru.
- e **Cadru de fixare a tetierei**

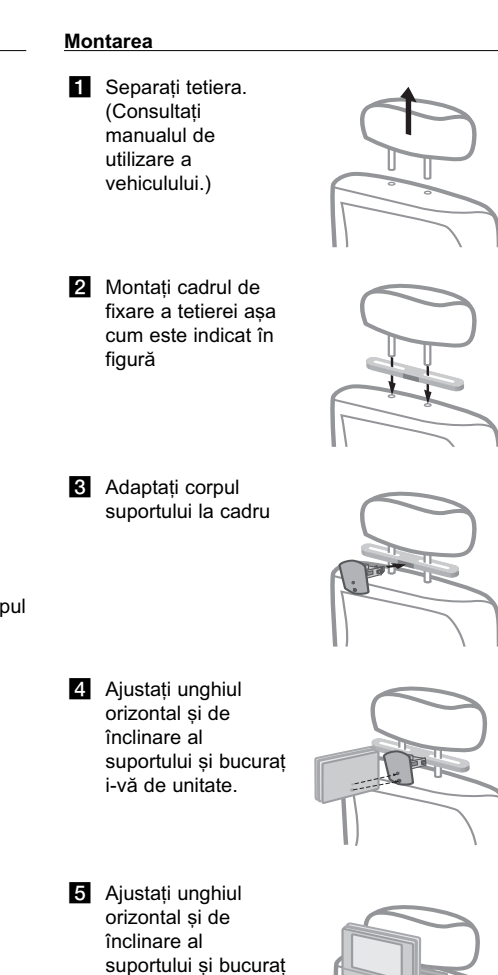

i-vã de unitate.

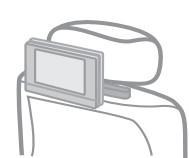